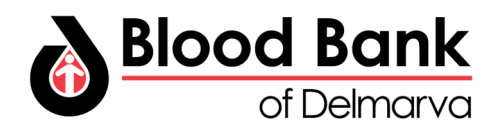

## **Blood Drive Management Guide for Coordinators**

## **Accessing the Blood Drive Management Portal**

- **1.** To access these features, open your Internet browser and go to**: https://donate.bbd.org/coordinator**
- **2.** Click on **Forgot Your Username**
	- a. Enter email address to retrieve your username
		- i. **\*\*Must use your email address on file at BBD\*\***
- **3.** Click on **Forgot Your Password**
	- a. Enter your email address
	- b. Follow steps outlined in the email to reset your password.
- **4.** Return to the login screen and now enter your username and password:

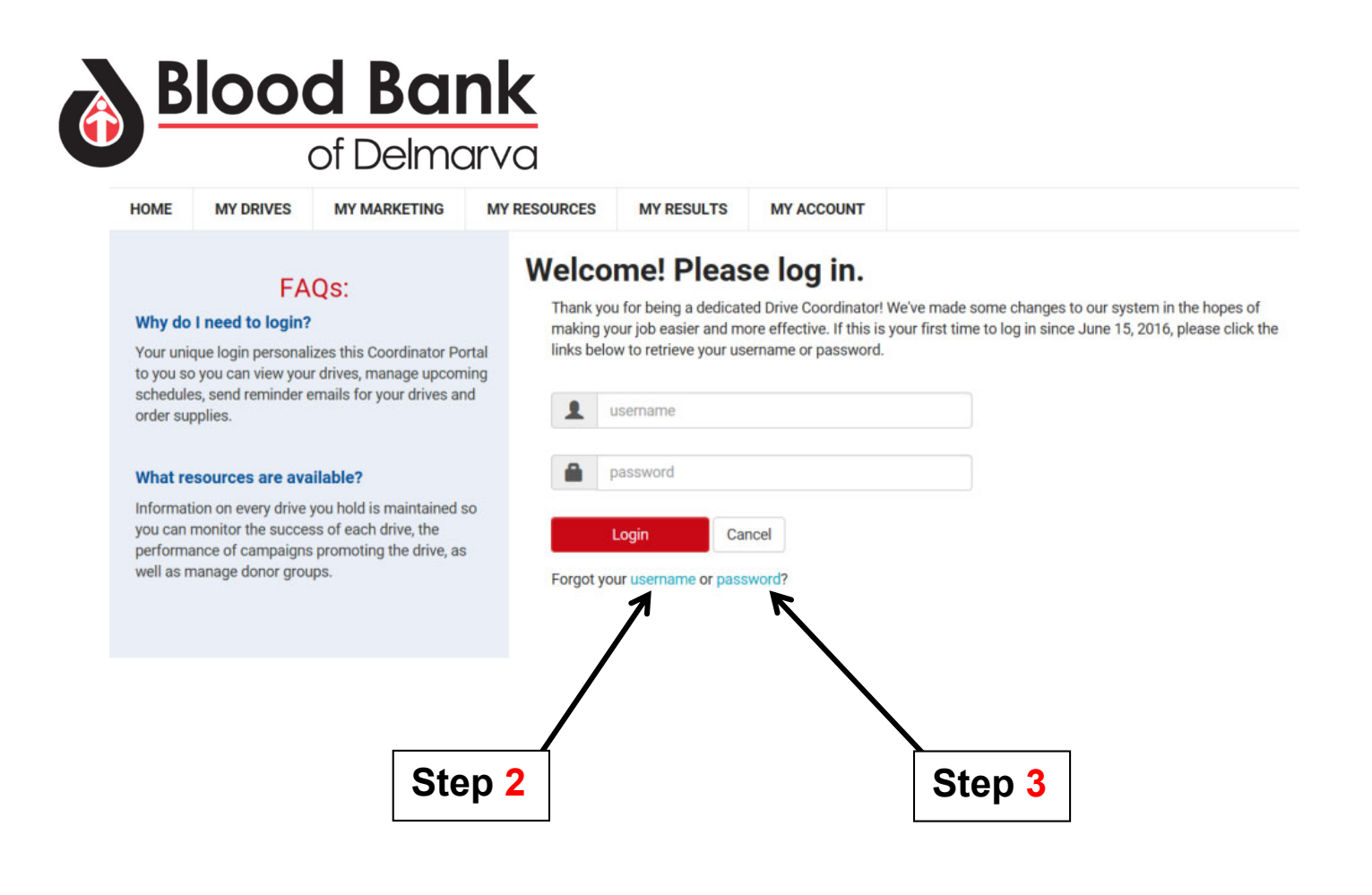

**5.** Once successfully logged into the portal you will see a home page similar to the example **shown below:**

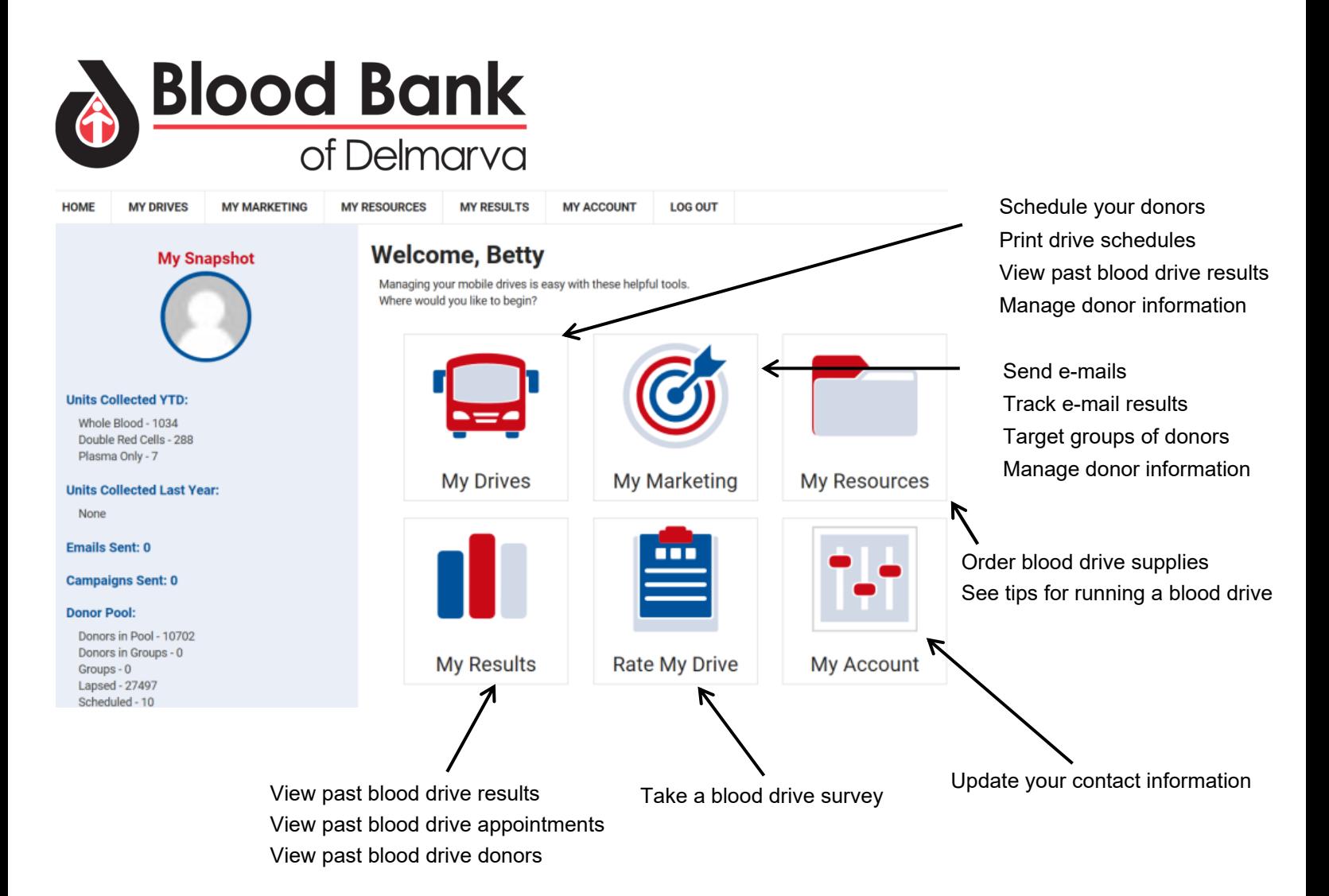

If you have questions, please contact your **Account Manager** *Once again, thank you for helping save lives in your community.*

## **Scheduling an Appointment**

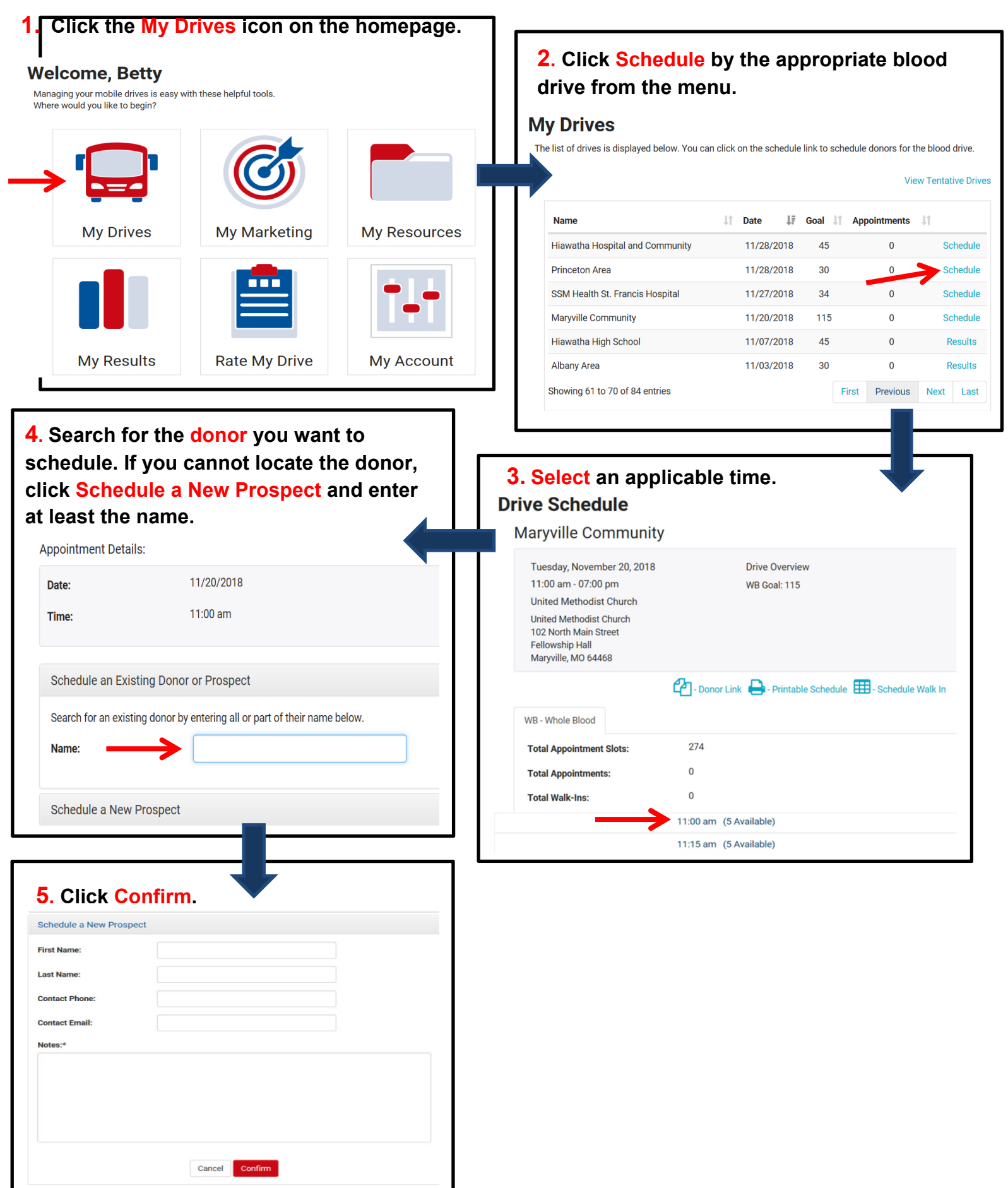

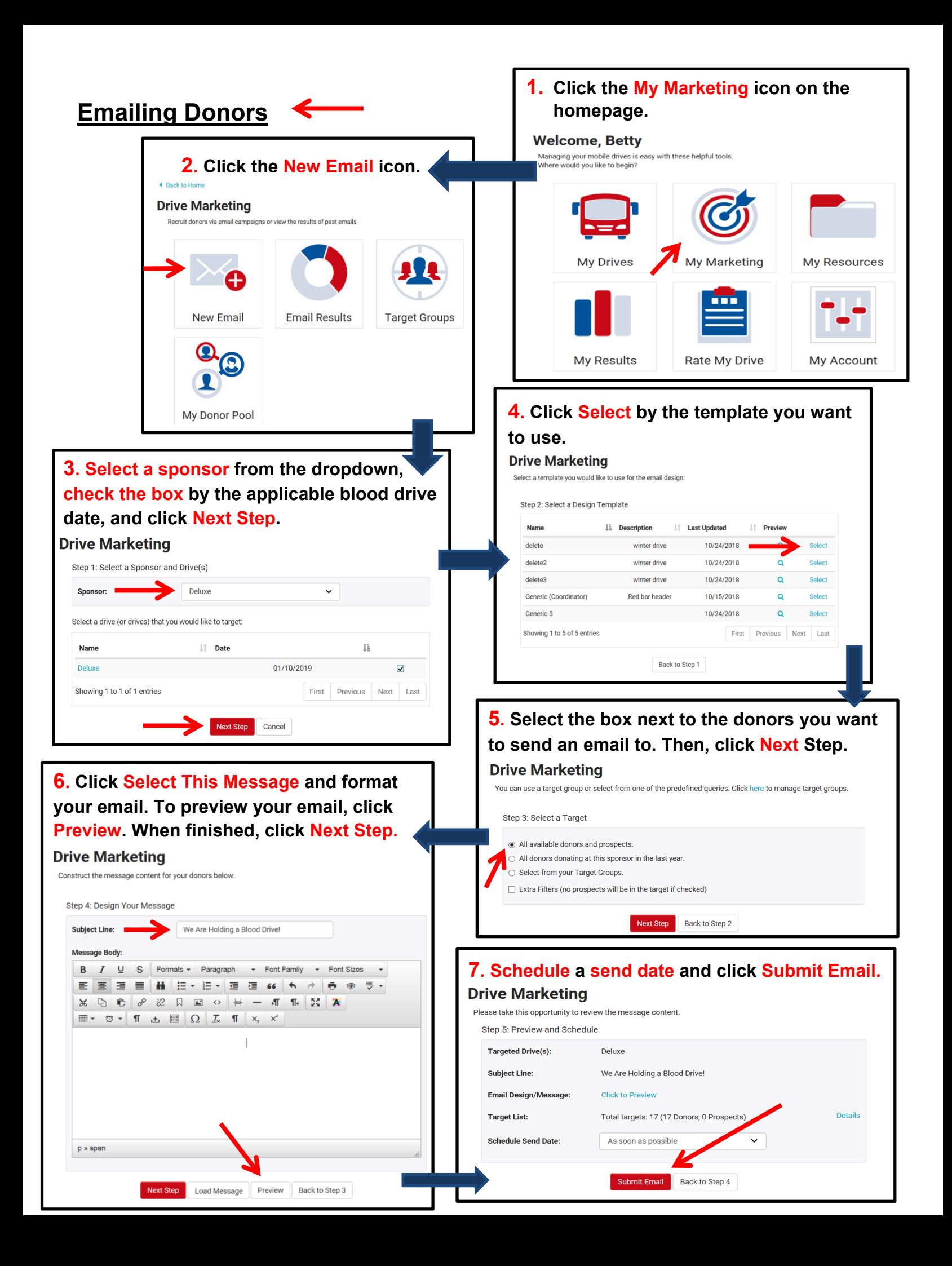